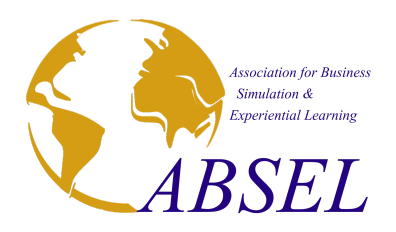

## **WP Abstracts Reviewers Guide for ABSEL 2024**

Review of all paper submissions for ABSEL 2024 will be managed through the submission portal at www.absel.org

- 1. The Notification Email
	- You will receive an e-mail from the program/track chair of ABSEL 2024 notifying you were requested to review a submission.
	- You will also likely receive a separate follow up email from your Track Chair with more details about the process.
	- The standard e-mail from the submission portal will look similar to the example below:

Subject: A paper for ABSEL 2024 was assigned to you

Hello XXXX,

You have been assigned a new paper for review. To review this or other abstracts, please sign in at [www.absel.org](http://www.absel.org)

Regards,

ABSEL 2024 Editors ABSEL [www.absel.org](http://www.absel.org)

- 2. Login to ABSEL
	- Go to [www.absel.org](http://www.absel.org) and click on ABSEL2024 Submission
	- Use your username and password and the security captcha to log into ABSEL

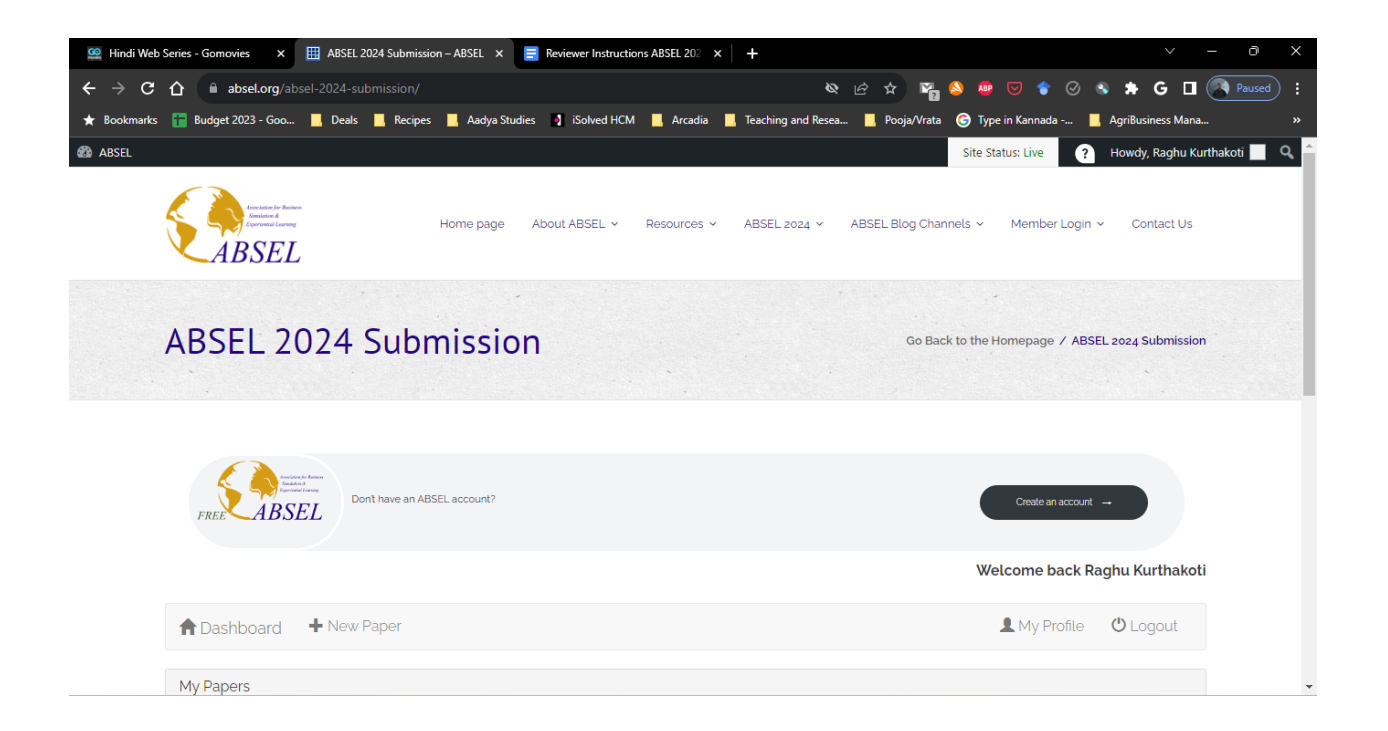

- 3. Once you log into the ABSEL Conference submission portal, you should see Three panels in your dashboard
	- A list of articles you have submitted as an Author (Under MY PAPERS)
	- A list of articles assigned to you for Review (Under ASSIGNED PAPERS)
	- A list of articles for which you have submitted Review (Under MY REVIEWS)

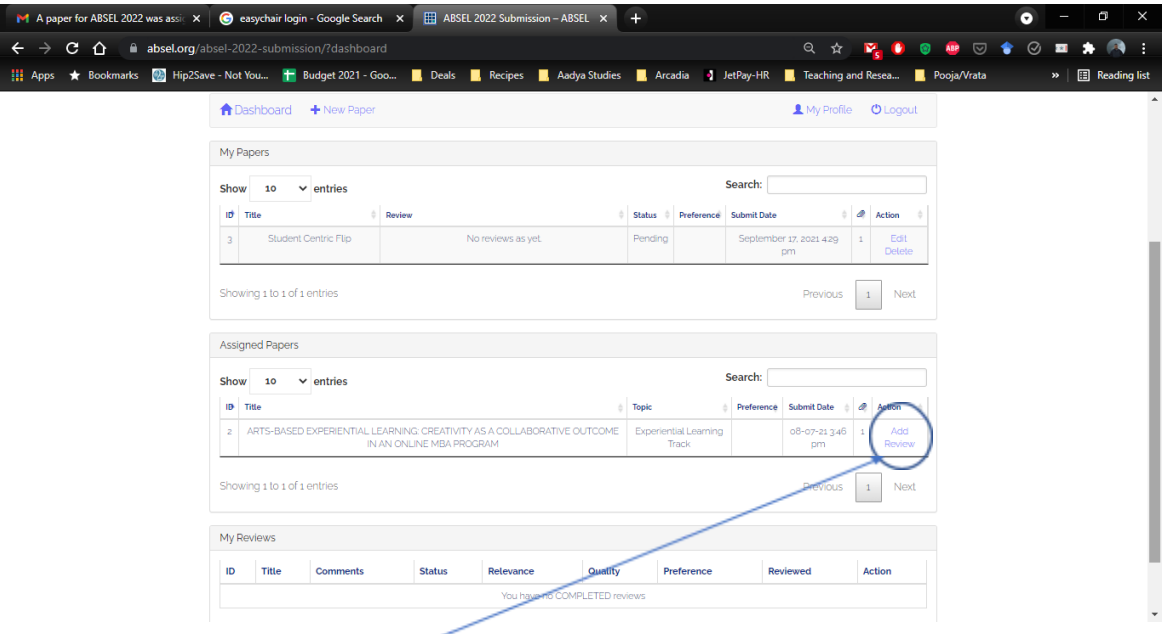

- 4. To provide your review, **click** on the ADD REVIEW under the Assigned Papers
	- This will take you to the page where you can access the paper and provide your review.
	- Download the paper from the attachments.

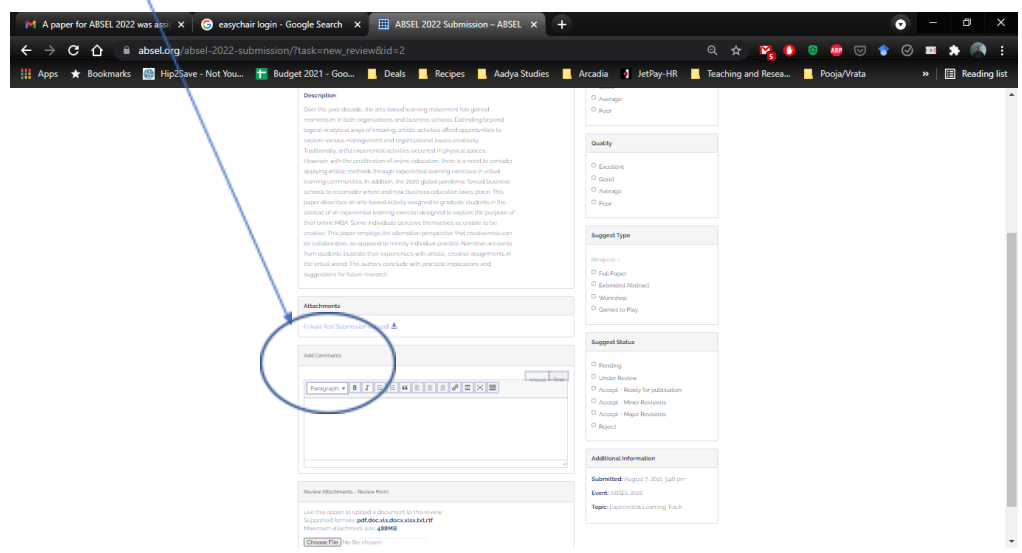

5. Once you are ready to submit your review, come to the same location and again click on ADD REVIEW

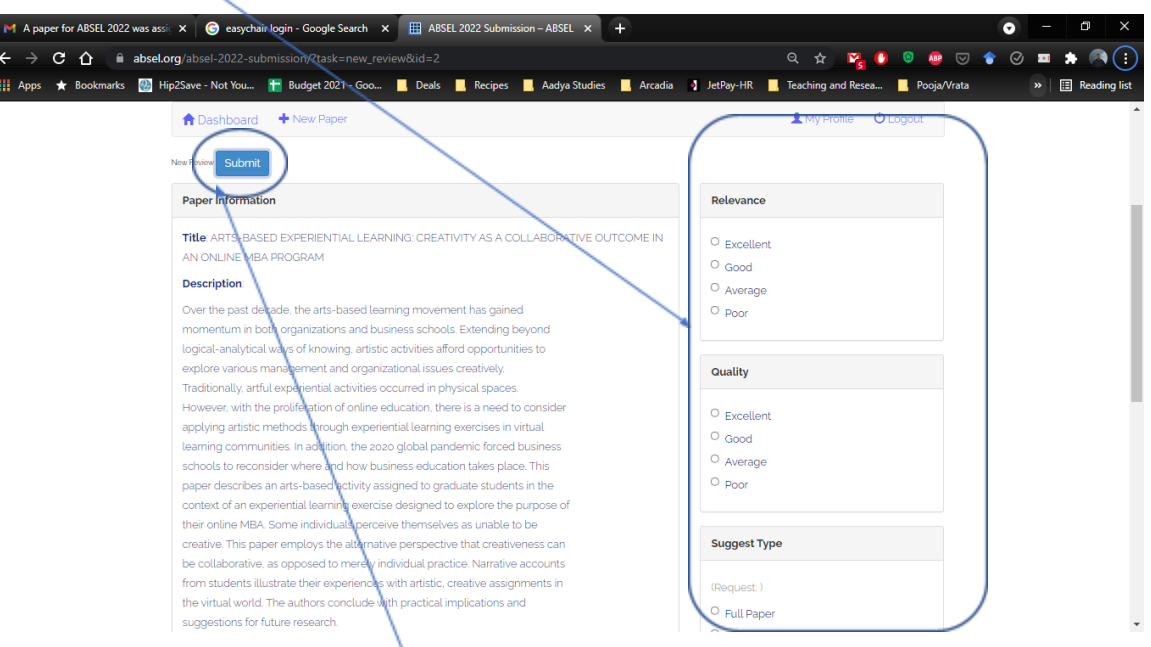

6. (OPTIONAL) You can Complete the ratings for the paper on the review page

7. (REQUIRED) Upload your completed Reviewer Form as an attachment (See below for the blank Reviewer Form)

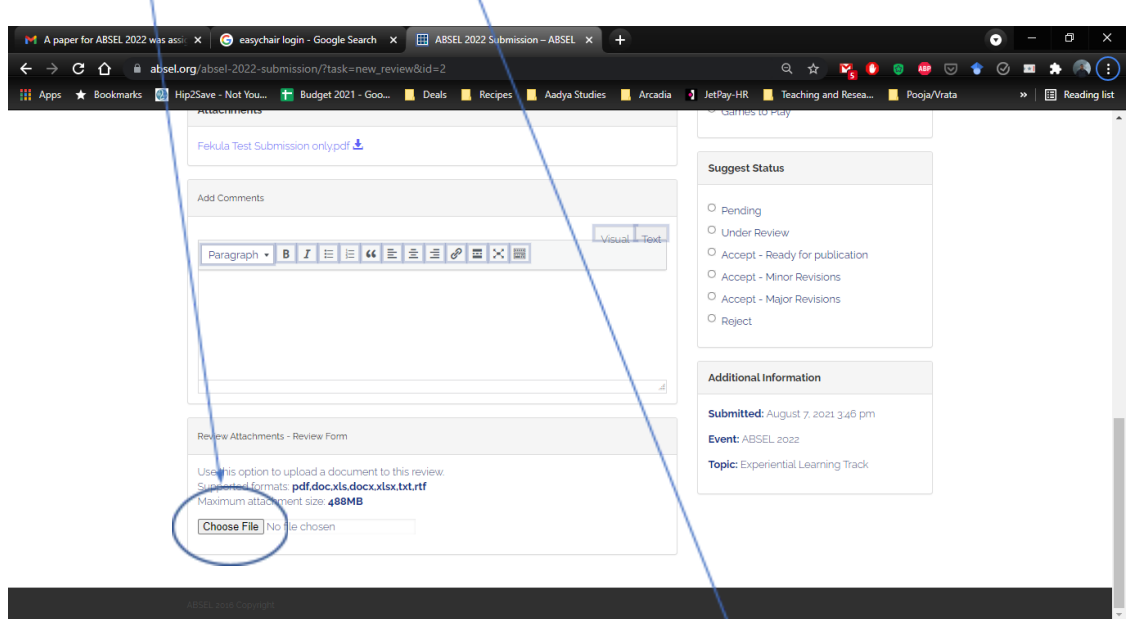

- 8. Once you attach your reviewer form, click on SUBMIT (at the top).
- 9. Once you submit your review, you will be directed to your dashboard where your review will be available under MY REVIEWS where you can edit your review if necessary.

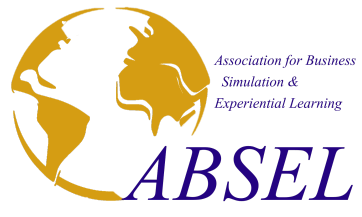

## 2024 ABSEL Conference Refereed Paper Evaluation Form

Paper ID: Track: Track: Track: Track: Track: Track: Track: Track: Track: Track: Track: Track: Track: Track: Track: Track: Track: Track: Track: Track: Track: Track: Track: Track: Track: Track: Track: Track: Track: Track: Tr

Paper Title:

Please rate the manuscript on the following by putting an X in the appropriate rating level for each statement

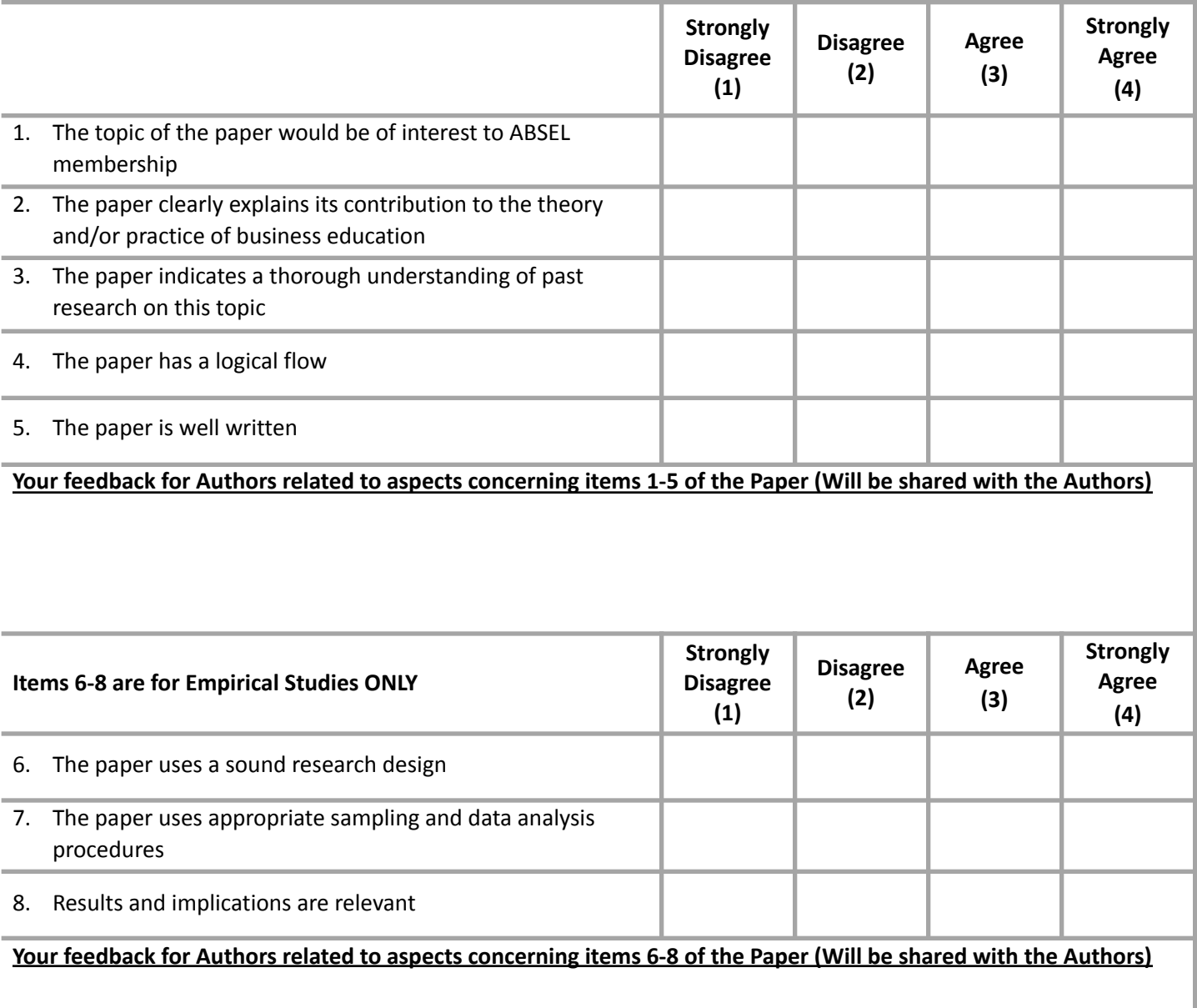

Your overall **RECOMMENDATION** of the paper

- 1. ACCEPT as is
- 2. ACCEPT with minor revisions
- 3. CONDITIONAL ACCEPT (Should be Accepted with substantial revisions as indicated in Comments to Author(s))
- 4. REJECT (Should be Rejected)

Should this paper be considered for the **BEST PAPER AWARD** in the track? (All student led papers will be automatically considered for best student paper award. If this is a student led paper, please indicate if the paper should be considered for best paper within the track)

- 1. Yes
- 2. No

Please provide your **confidential** feedback to the Track Chair. These comments **WILL NOT BE** shared with the authors.